## 使用 **WinCC** 组态软件实现过程监控

1、 引言

工业控制组态软件是可以从可编程控制器、各种数据采集卡等现场设备中实时采集数据,发出控制命令并 监控系统运行是否正常的一种软件包,组态软件能充分利用 Windows 强大的图形编辑功能,以动画方式显 示监控设备的运行状态,方便地构成监控画面和实现控制功能,并可以生成报表、历史数据库等,为工业 监控软件开发提供了便利的软件开发平台,从整体上提高了工控软件的质量。其设计思想应遵循以下原则: 功能完备、方便直观、降低成本。

我们实验室的 [PLC](http://www.newmaker.com/cat_1980002.html) 控制网络监控组态软件采用了 WinCC,其原因之一是因为 WinCC 是目前所有组态软件 中功能比较强大的一种,二是考虑到下位机选用的是 S7-300PLC 及其编程工具 STEP7, 与 WinCC 同为 德国 SIEMENS 公司的产品,WinCC 本身提供 S7-300PLC 的驱动软件,因此使 PLC 与上位计算机的联接 可以变得非常容易。

2、 组态软件设计结构

WinCC 支持所有普通 IBM/AT 兼容的 PC 平台, 本系统使用的软件版本为 WinCC5.0 SP2+HotFix5, 购买 时附带授权盘。授权方式为 RC256, 即允许在运行模式和项目编制模式下无时间限制地操作 WinCC, 项 目可以使用的外部变量数是 256 个。管理级采用研祥工控机,配置 EVOC FSC-1711VN 工业级 CPU 卡(基 于 Intel RG82845MCH 芯片集的 Socket478 封装全长 CPU 卡), 内存 DDR 266MB, 高度集成 ATI Rage128Pro AGP 4X 图形加速控制器, 具备 32MB 独立显存, CRT 显示模式。

按照各站连接设备及完成功能的不同,我们把监控界面按结构化思想进行了编排。各界面控制功能明确, 可以清晰直观的反映现场情况,便于操作人员进行处理。图 1 显示了 WinCC 组态界面结构。

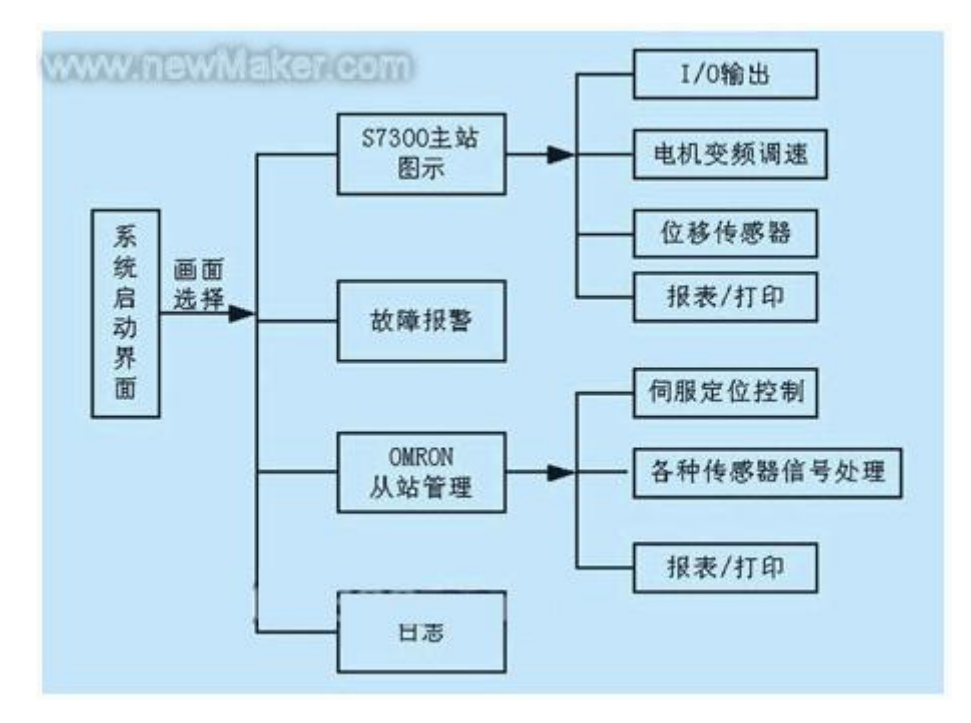

图 1 WINCC 组态界面结构

3、 组态过程

第一步首先启动 WinCC, 建立一个新的 WinCC 项目, 项目分为三种类型:

(1) 单用户项目

这是一种只拥有一个操作终端的项目类型。在此计算机上可以完成组态、与过程总线的连接以及项目数据 的存储。

(2) 多用户项目

特点是同一项目使用多台客户机和一台服务器。在此最多可有 16 台客户机访问一台服务器。可以在服务器 或任意客户机上组态。项目数据,如画面、变量和归档,最好存储在服务器上,并且使它们能被所有客户 机使用。服务器执行与过程总线的连接和过程数据的处理。运行系统通常由客户机控制。

(3) 多客户机项目

这是一种能够访问多个服务器的数据的项目类型。每个多客户机和相关的服务器都拥有自己的项目。在服 务器或客户机上完成服务器项目的组态;在多客户机上完成多客户项目的组态。最多 16 个客户机或多客户 机能够访问服务器。在运行时多客户机能访问至多 6 个服务器。也就是说,6 个不同的服务器的数据可以 在多客户机上的同一幅画面中可视化显示。

不同的项目类型之间可以切换,在此我们选择单用户项目。然后在标签管理器(Tag Management)中选择添 加 PLC 驱动程序,本系统要建立一个 PROFIBUS 网络,所以选择支持 S7 协议的通信驱动程序"SIMATIC S7 Protocol Suite. CHN", 在其中的"PROFIBUS"下联接 S7-300, 要设置节点名、MPI 地址等参数, 而且 MPI 地址必须与 PLC 中设置的相同。

第二步在组态完的 S7-300 下设置标签,每个标签有三个设置项,即标签名、数据类型、地址,其中最重 要的是标签地址,它定义了此标签与 S7-300 中某一确定地址如某一输入位、输出位或中间位等一一对应 的关系。设置标签地址很容易,可以直接利用在 STEP7 中配置的变量表,如设置标签地址为 Q0.0,表示 S7-300 中输出地址 Q0.0。用此方法,将 S7-300 与 WinCC 之间需要通信的数据—做成标签,即相当于完 成了 S7-300 与 WinCC 之间的联接。

第三步在图形编辑器(Graphics Editor)中,用基本元件或图形库中对象制作生产工艺流程监控画面,并将变 量标签与每个对象连接,也就相当于画面中各个对象与现场设备相连,从而可在 CRT 画面上监视、控制现 场设备[2]。

4、 现场调试

现场可以通过 WinCC 自带的"通道诊断"工具(Channel Diagnosis)进行通讯连接测试,图 2 显示了连接成功 后的界面。

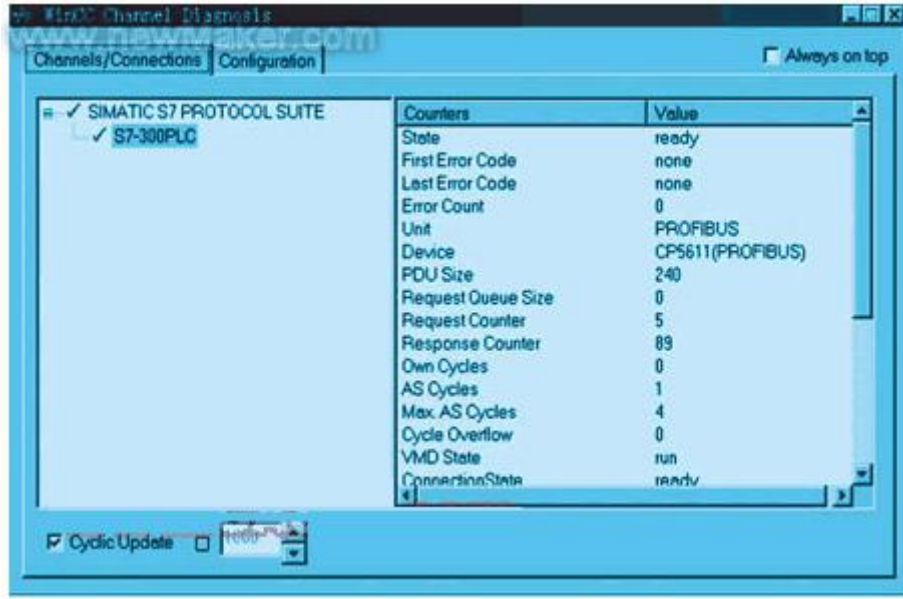

图 2 WinCC 通道诊断

图 3 是开关量控制以及对三相异步电机的变频调速控制界面。左侧是 8 路数字信号循环输出控制, 通过信 号灯的明灭形象显示输出点位的当前状态,并设有总停开关。右侧的 I/O 域使用户可以在线进行速度参数 设置以及启动/停止操作,通过电机颜色的不同指示工作状态,实时记录通过报表显示。

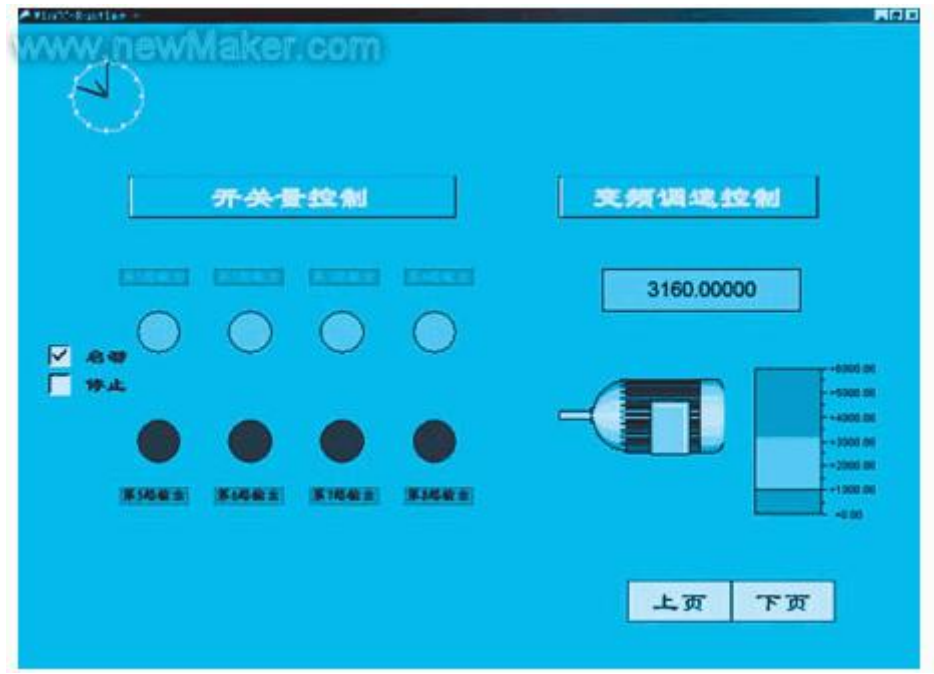

图 3 开关量控制及调速控制界面

图 4 显示 MTS 位移[传感器的](http://www.newmaker.com/cat_1980006.html)输入信号, 画面下方左侧曲线实时显示被控对象位置;用户可以在线设定采样 周期、曲线类型、精度以及归档记录,右侧是历史纪录归档的调用情况。

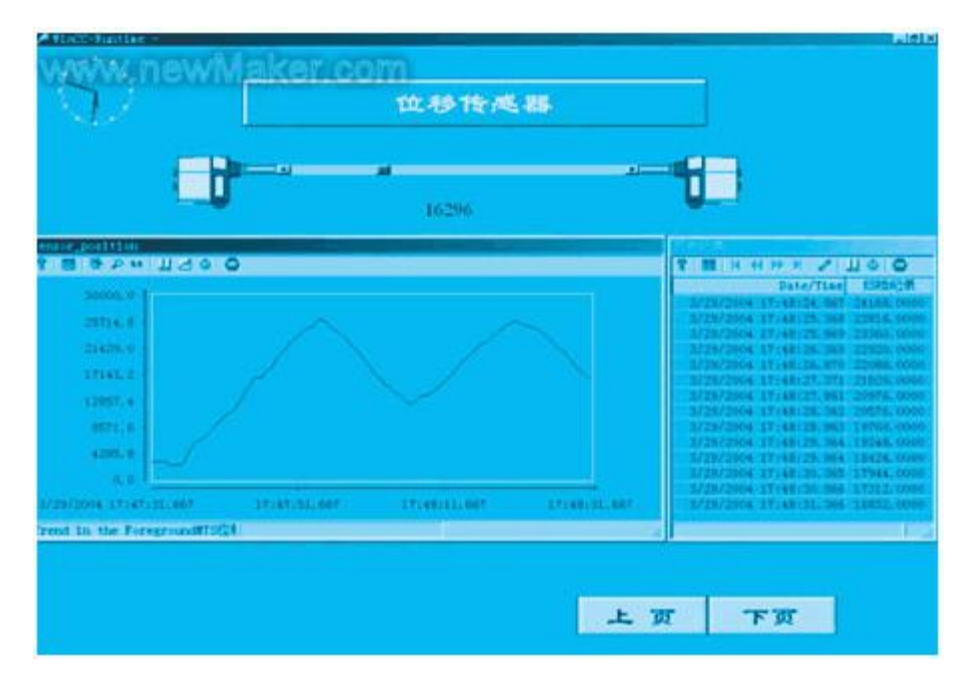

图 4 位移传感器信号处理界面

图 5 是现场各种检测装置包括接近传感器、限位开关、光栅等的输入信号显示以及伺服定位控制系统的演 示画面。限于篇幅,其他画面不再一一介绍。

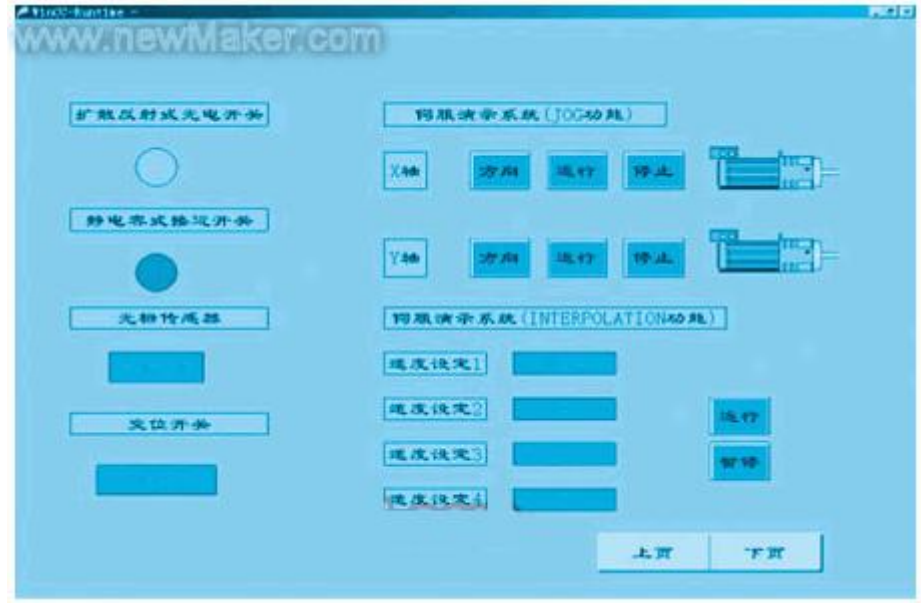

图 5 伺服控制系统界面

## 6、 结束语

在工业过程监控系统中采用 WinCC 监控组态软件,根据实际需要设置监控对象,通过监控界面直观动态 显示,控制过程清晰明确,准确把握系统当前的各种运行状况,可以简化操作,大大提高系统监控能力。(